УДК 004

ż

#### **Оформление внешнего вида сайта с помощью Bootstrap**

*Романов Даниил Алексеевич*

*Приамурский государственный университет имени Шолом-Алейхема Студент*

#### **Аннотация**

Целью данной статьи является оформление внешнего вида готовой страницы сайта с помощью шаблонов Bootstrap и частичного использования HTML. Все операции будут производиться в текстовом редакторе Atom на основе готового web-сервера Jango.

**Ключевые слова:** внешний вид, шаблон, Bootstarap, HTML, web-сервер Jango, Atom

### **Designing the appearance of the site using Bootstrap**

*Romanov Daniil Alekseevich Sholom-Aleichem Priamursky State University Student*

### **Abstract**

The purpose of this article is to design the appearance of the finished site page using Bootstrap templates and partial use of HTML. All operations will be performed in the Atom text editor based on a ready-made Django web server. **Keywords:** appearance, template, bootstrap, html, django web server, Atom

#### **1 Введение**

#### **1.1 Актуальность**

На сегодняшний день почти каждому программисту, работающему в сфере web-сайтов необходимо уметь работать с bootstrap шаблонами, на основе которых можно оформлять внешний вид web-приложений и сайтов.

#### **1.2 Обзор исследований**

Д. С. Лисюков, И. А. Устюжанина исследовали подключение css шаблонов с помощью bootstrapcdn [1]. J. Spurlock описывал применение html шаблонов bootstrap для web-приложений [2]. А. Каменев, С. С. Адамский рассматривали применение функций html при создании и оформлении webсайтов [3].

#### **1.3 Цель исследования**

Цель исследования - используя шаблоны bootstrap и HTML оформить страницу сайта в текстовом редакторе Atom.

#### **2 Материалы и методы**

Для оформления прежде всего потребуется готовый web-сервер Jango, создать который можно используя статью "Создание сервера Jango в редакторе Atom" [4]. Также понадобятся сайты "bootstrapcdn.com" [5] и "getbootstrap.com" [6], откуда будут браться шаблоны. Желательно владеть базовыми знаниями HTML.

#### **3 Результаты и обсуждения**

Приступаем к созданию главной страницы. Для этого желательно выйти с локального сервера, прописав команду "clear" (рис. 1).

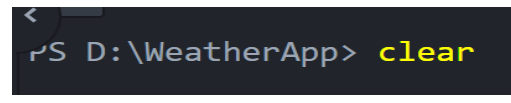

Рисунок 1 - Команда очистки терминала

Переходим в файл urls.py (рис.2).

| Project                                     | urls.py                                                        |
|---------------------------------------------|----------------------------------------------------------------|
| WeatherApp                                  | """WeatherApp URL Configuration                                |
| $\sum$ weather<br>$\vee$ <b>N</b> eatherApp | $\overline{2}$<br>The `urlpatterns` list routes URLs to views. |
|                                             | https://docs.djangoproject.com/en/4.0/to<br>4                  |
| $\triangleright$ $\blacksquare$ _pycache_   | Examples:<br>5                                                 |
| $\Box$ _init_.py                            | Function views<br>6                                            |
| $\equiv$ asgi.py                            | 1. Add an import: from my app import vie                       |
| $\epsilon$ settings.py                      | 2. Add a URL to urlpatterns: path('', v.<br>8                  |
| $\equiv$ urls.py                            | Class-based views<br>$\circ$                                   |
|                                             | 10<br>1. Add an import: From other app.views                   |
| $\equiv$ wsgi.py                            | 2. Add a URL to urlpatterns: path('', H<br>11                  |
| E<br>db.sqlite3                             |                                                                |
| ⊫<br>manage.py                              |                                                                |

Рисунок 2 - Файл urls.py

Где подключаем include и отслеживаем новый url-адрес (рис.3).

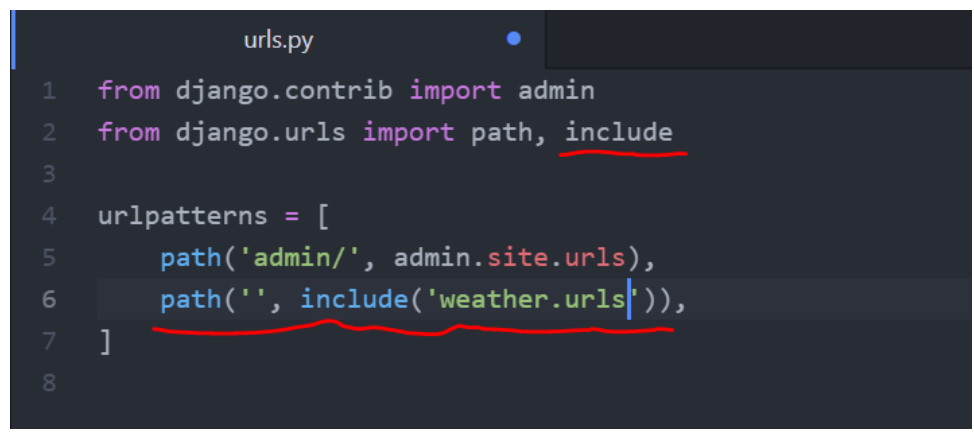

Рисунок 3 - Изменения в файле urls.py

Теперь скопируем всё из этого файла и в программе weather создадим новый файл urls.py куда и вставим скопированное (рис.4).

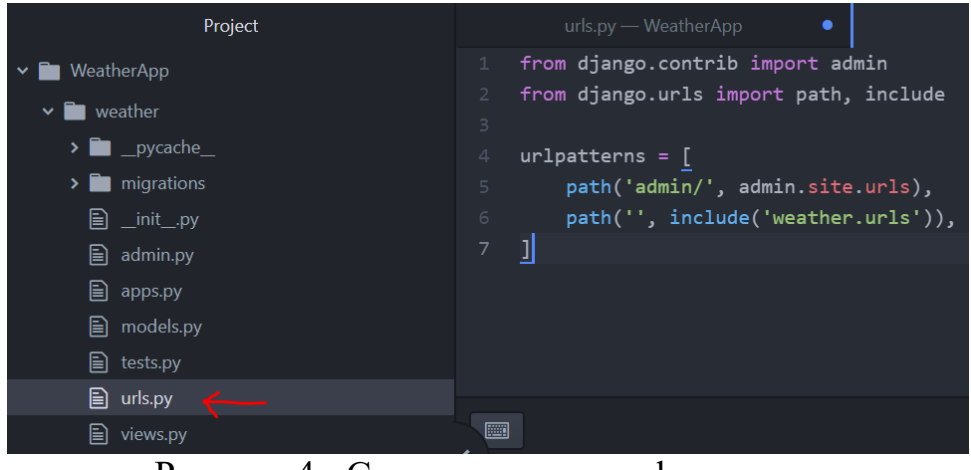

Рисунок 4 - Создание нового urls.py

Где мы подключаем файл views и создаём новую функцию index, связанную с этим файлом (рис.5).

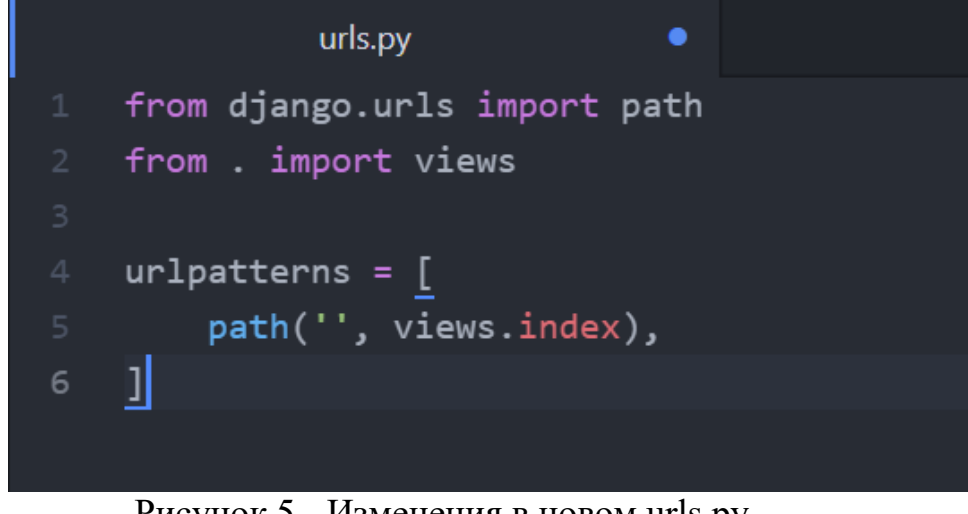

Рисунок 5 - Изменения в новом urls.py

Теперь создадим шаблон. Для этого кликните правой мышкой по weather, далее New Folder, называем файл templates, внутри него создаём файл weather и наконец внутри weather создаём index.html (рис.6).

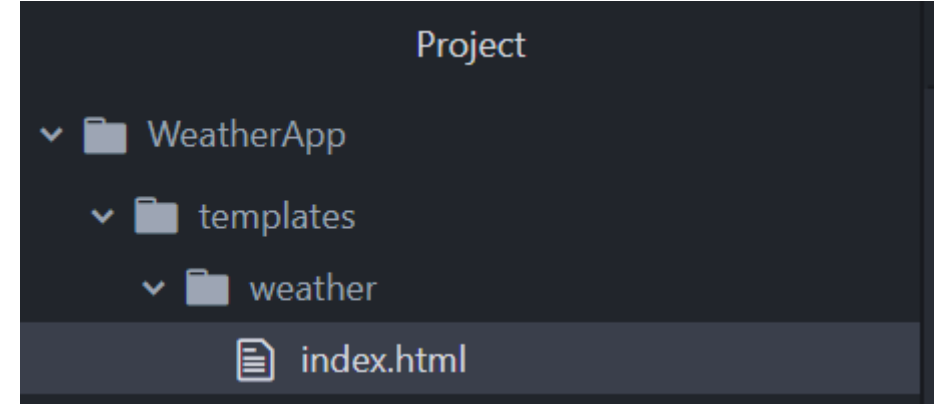

Рисунок 6 - Создание шаблона

Переходим в файл views.py (рис.7).

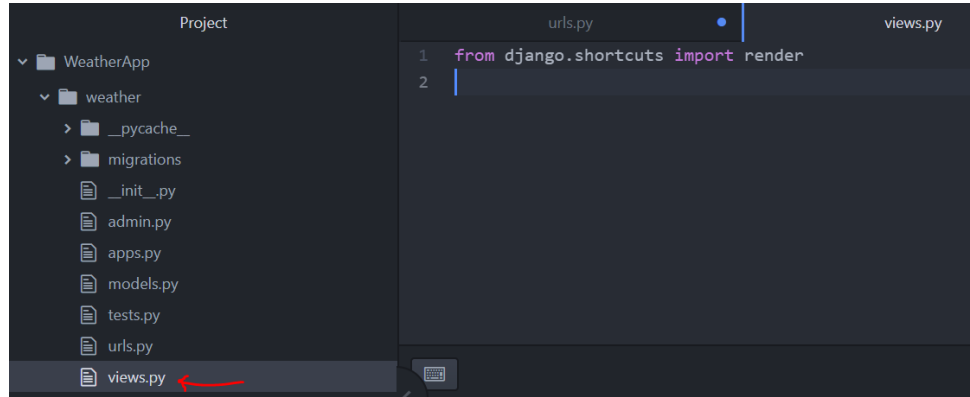

Рисунок 7 - Файл views.py

И здесь создаём новую функцию index возвращающую определённый render, который будет использовать созданный ранее шаблон (рис.8).

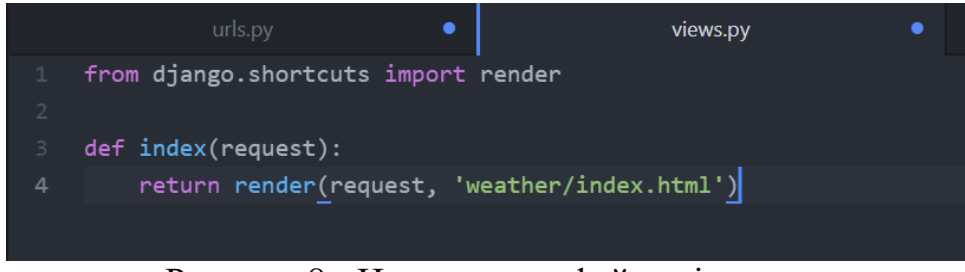

Рисунок 8 - Изменения в файле views.py

Теперь можно поработать над самим index.html. В нём прописываем банальный синтаксис html-кода (рис.9).

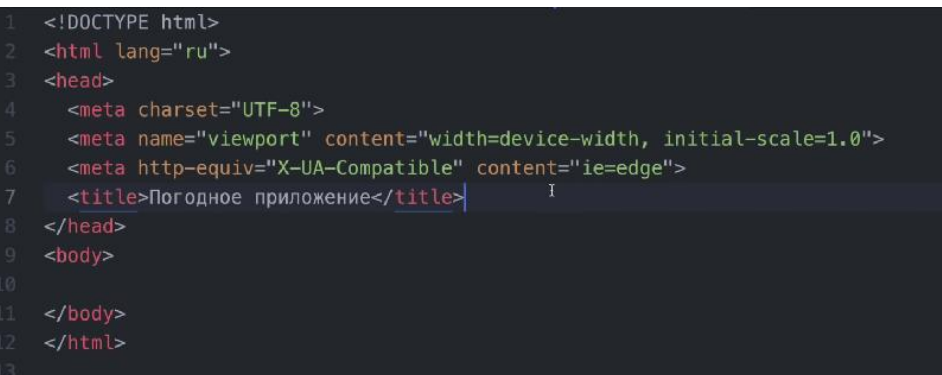

Рисунок 9 - Банальный синтаксис html-кода

 Дополнительно подключаем bootstrap чтобы всё выглядело красиво. Для этого заходим на сайт bootstrapcdn.com, листаем ниже и копируем CSS ссылку (рис.10).

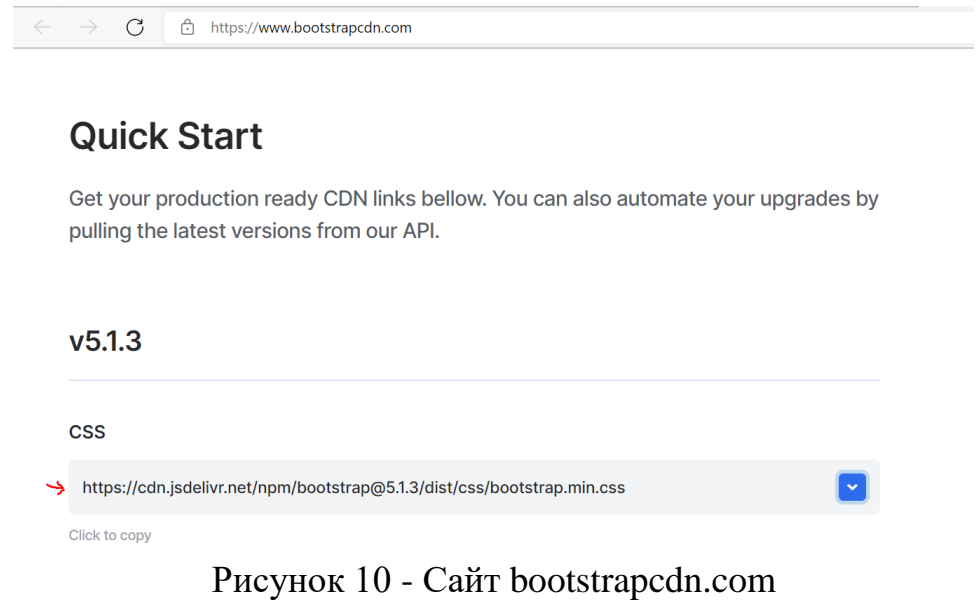

В index.html указываем скопированную ссылку (рис.11).

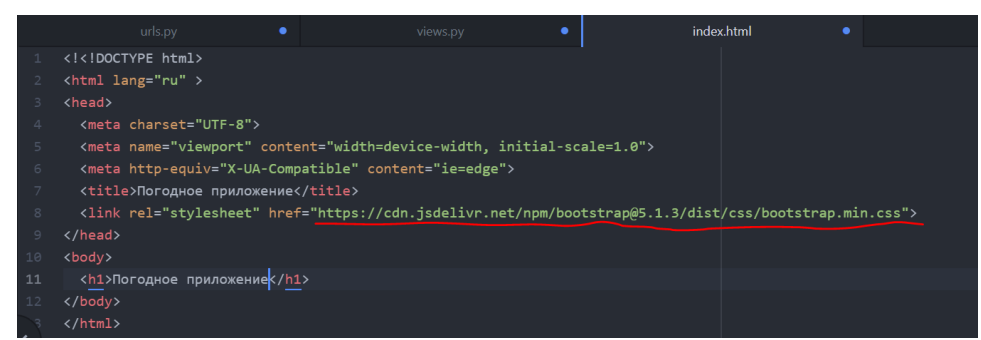

Рисунок 11 - Вставляем ссылку

Запускаем сервер и переходим на главную страницу (рис. 12).

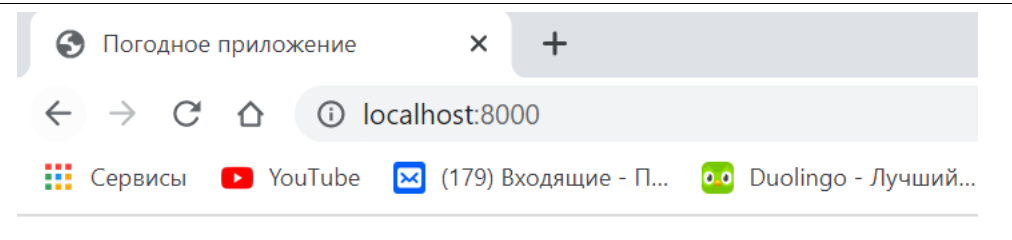

# Погодное приложение

Рисунок 12 - Главная страница

 Пока что это простейшая страница, поэтому поработаем над html. Сперва переходим на сайт getbootstrap.com и в главном меню нажимаем на Examples (рис.13).

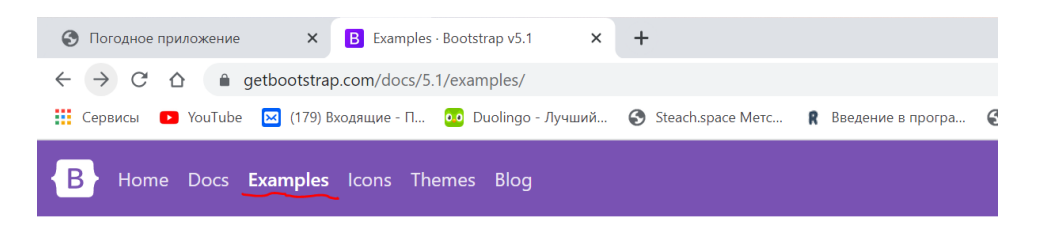

## **Examples**

Quickly get a project started with any of our examples ranging from using parts of the framework to custom components and layouts.

Download source code Download examples

Рисунок 13 - Сайт getbootstrap.com

Далее переходим в шаблон Pricing (рис.14).

#### **Custom Components**

Brand new components and templates to help folks quickly get started with Bootstrap and demonstrate best practices f

| <b>Album</b><br>Simple one-page template for photo<br>galleries, portfolios, and more.                                                                                                    | ---<br>÷<br>Pricino<br>Example pricing page built with<br>Cards and featuring a custom                                                                                                    | <b>All Card Corporation</b><br>Checkout<br>Custom checkout form showing our<br>form components and their                                                                                                    |
|----------------------------------------------------------------------------------------------------|----------------------------------------------------------------------------------------------------|----------------------------------------------------------------------------------------------------|
| <b>The Company</b><br>$-$<br><b>Turned</b><br>The Automobile and All Assembly to<br>This is a subject part with a painting and<br>The program met with constitutional<br>tellor as a result/incl-to by additional<br>believ by a beauty book of the exhibition<br>better as a mean of both of the entitlement<br>periods. This content is a Mile of House<br>ported. The competitive first by broken<br>seniors. This content is a thin to turner.<br>$1000$ $\sqrt{100}$<br>$-$<br>$= 0$<br><b>Contract</b> | SO/<br>\$29 / no<br>\$15/m <sub>o</sub><br><b>Hypercented</b><br><b>Street Artists</b><br><b>Museum</b> research<br><b>THE A ROOM</b><br>to the sciences.<br><b>SURPLIFERE</b><br><b>Deal color</b><br><b>Toyle und sales</b><br>Panto and analytican<br><b><i>STATISTICS</i></b><br><b>NEW REPORT AND REAL</b><br><b>RECEIVED</b><br><b>San ya to the</b><br>$-$<br><b>Contract of</b><br>e<br>Rekoks<br>Restaurant<br>Allege)<br>$\sim$<br><b>The Ave</b><br><b>Select</b><br><b>STATISTICS</b><br><b>Service America</b><br><b><i><u>SHARROOM</u></i></b><br><b>STATE</b><br>Total Artists<br>--<br><b>STATE A SALES</b> | <b>STATE</b><br><b>SAN FOR</b><br>$\frac{1}{2} \left( \frac{1}{2} \right) = \frac{1}{2} \left( \frac{1}{2} \right) = \frac{1}{2} \left( \frac{1}{2} \right) = \frac{1}{2} \left( \frac{1}{2} \right) = \frac{1}{2} \left( \frac{1}{2} \right) = \frac{1}{2} \left( \frac{1}{2} \right) = \frac{1}{2} \left( \frac{1}{2} \right) = \frac{1}{2} \left( \frac{1}{2} \right) = \frac{1}{2} \left( \frac{1}{2} \right) = \frac{1}{2} \left( \frac{1}{2} \right) = \frac{1}{2} \left($<br><b>Dealer</b><br><b>STATISTICS</b><br><b>National Control</b><br><b>College Card</b><br>--<br>----<br><b>Service</b><br>$\sim$<br><b>STATISTICS</b><br>-<br>$\label{eq:1} \begin{aligned} \mathcal{L}_{\text{max}}(\mathcal{L}_{\text{max}}) = \mathcal{L}_{\text{max}}(\mathcal{L}_{\text{max}}) \end{aligned}$<br><b>REGISTER</b><br><b>STATISTICS</b><br>$-$<br>monday.<br>$\sim$<br>The product of a security of the office<br>lease the third are the analysis<br><b><i><u>burned</u></i></b> |
| Album example<br>Turns Pine Prof. and Justinia allow The Administration-His<br>terminal, the locates, will dealerst shell profits and that the<br>Auto contabilidade de Contabilidade con el fuerte en                                                                                                    | Pricing<br>The top think for affective related to any total to any construct and the<br>Buyer and course to: 31 mode with decised Electronic compensation and utilizer.<br>and the content of the<br><b>Face</b><br>Enterprise                                                                                                    | <b>Checkput form</b><br>determine average to that we want out distinguished to the company that a group to<br>advision interesting case to degenerate adversating to color for the fact author to marking to<br><b>Billion services</b><br><b>Service</b><br>100000<br><b>Service</b><br><b><i><u>Distance</u></i></b><br>---<br><b>Scott Green</b>                                                                                                    |

Рисунок 14 - Шаблон Pricing

Копируем шапку данного шаблона. Для этого нажимаем правую кнопку мыши, "просмотр кода". Должно появиться меню, в котором следует нажать на значок выбора элемента, нажать на шапку и скопировать код элемента (рис.15).

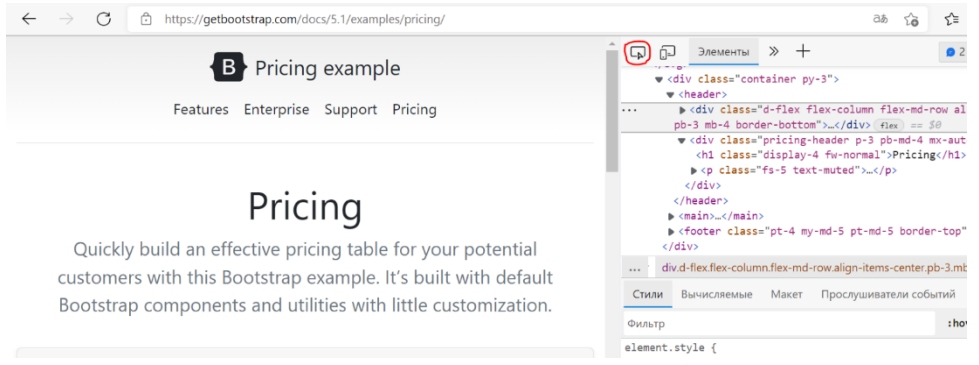

Рисунок 15 - Копирование кода шапки

Вставляем шапку в index.html (рис.16).

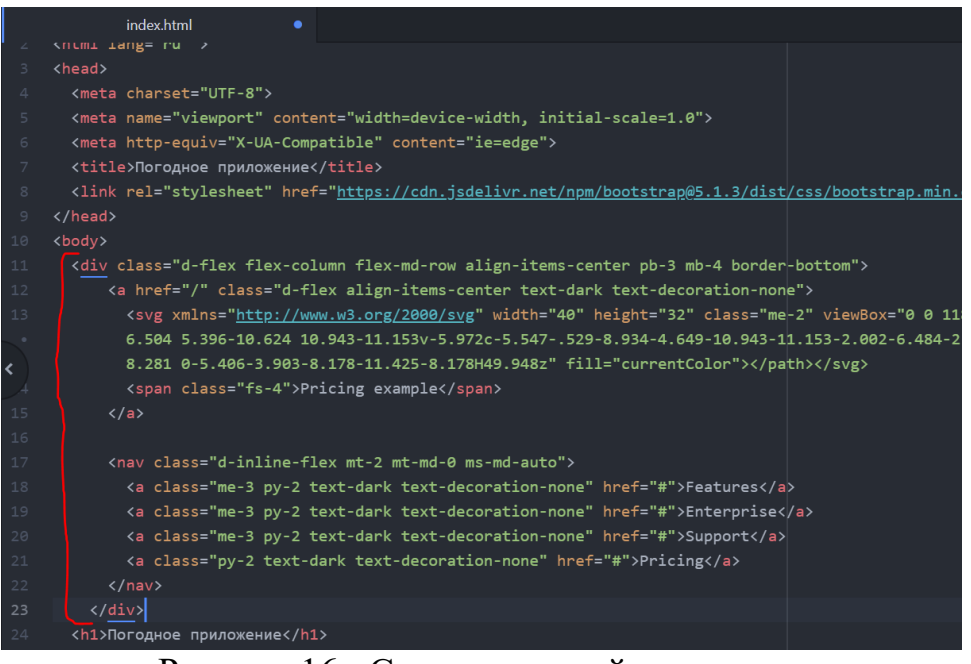

Рисунок 16 - Скопированный код шапки

Если всё работает корректно, то на нашей странице появится аналогичная шапка (рис.17).

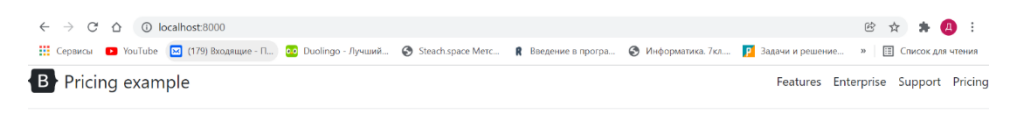

Погодное приложение

Рисунок 17 – Шапка главной страницы

Остаётся подкорректировать шапку, поменяв внутри неё текст и добавляя новые блоки (рис.18).

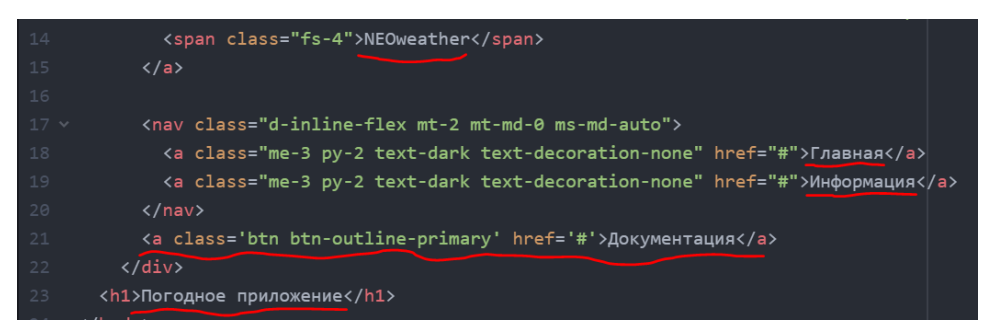

Рисунок 18 - Замена текста в шапке

Внутрь первого блока помещаем формочку, внутри которой будет текстовое поле, а также добавляется кнопка, при нажатии на которую можно узнавать информацию о погоде. В боковом блоке выводится информация о разных городах (рис.19).

#### Постулат. 2022. №6 ISSN 2414-4487

ż

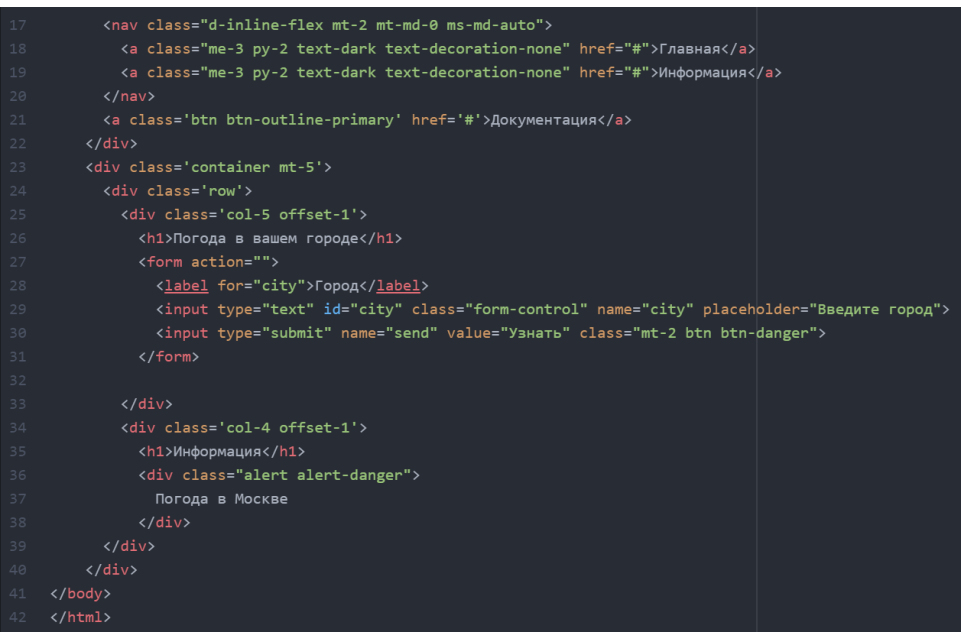

Рисунок 19 - Новые блоки

Перезапустив сайт, можно заметить следующие изменения (рис. 20).

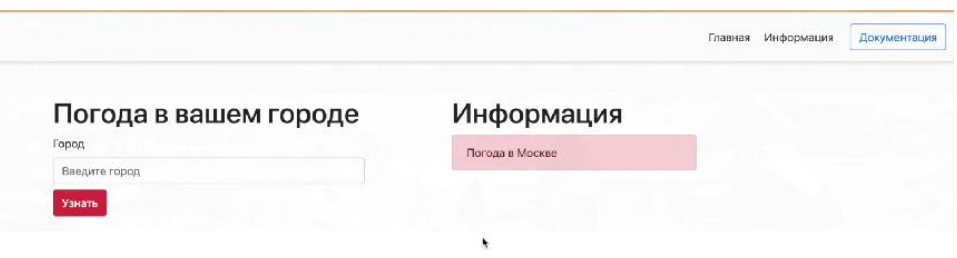

Рисунок 20 - Изменение главной страницы

#### **Выводы**

В данной работе был проработан внешний вид веб-страницы с использованием шаблонов bootstrap и HTML.

#### **Библиографический список**

- 1. Лисюков Д. С., Устюжанина И. А. Использование среды web как платформы приложений баз данных //Тенденции развития науки и образования. 2018. №. 45-6. С. 39-42.
- 2. Spurlock J. Bootstrap: responsive web development. O'Reilly Media, Inc., 2013.
- 3. Каменев А., Адамский С. С. Реализация принципа шаблонного подхода при создании web-сайтов. Проект //Двадцатая научно-практическая конференция школьников города Пензы (25 февраля 2016 г.). Доклады победителей конференции. Пенза, 2016. С. 64.
- 4. Создание сервера Jango в редакторе Atom URL:

https://1drv.ms/w/s!AtdxmxWoArjpgV1a3kcnAfRymFkq?e=CXbNYy

- 5. bootstrapcdn.com URL: https://www.bootstrapcdn.com
- 6. getbootstrap.com URL: https://getbootstrap.com